## **Understanding the Navigation Panel and URLA in MBOT!**

- Log into Mortgagebot using the link below:
	- o https://flanaganstatebank.mortgagebotlos.com/login
- Once a loan has been either imported or created you will see the navigation panel in each loan within the left Margin:

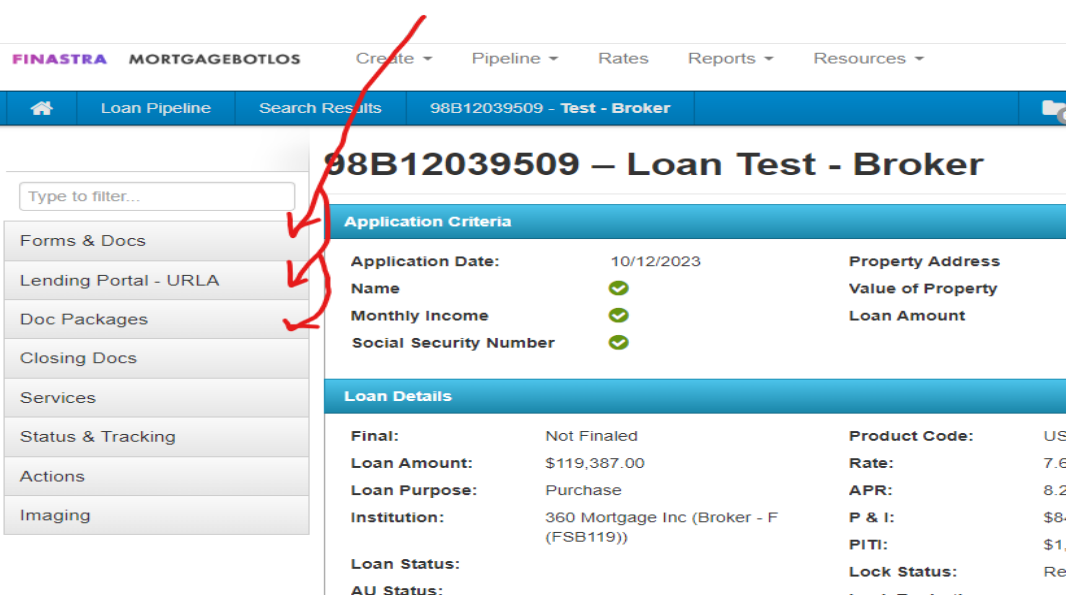

- Many of our Instruction Tutorials reference the Navigation Panel. The primary pages that Loan Officers will use are:
	- o Forms and Docs: for Registering and Locking Loans, and LE Setup.
	- o Document Packages: for sending out Initial Disclosure Packets
	- o Services for: Running Credit, AUS, Mortgage Insurance, Data Verify for Lien Searches.
	- o Actions for: Copying loans, transferring loans, and archiving loans.
	- o Imaging for: Uploading Financial information and reviewing each loans "digital file".
- Once you file has been imported or created it is now time to review or input your URLA fields. Please see the below screen shot:

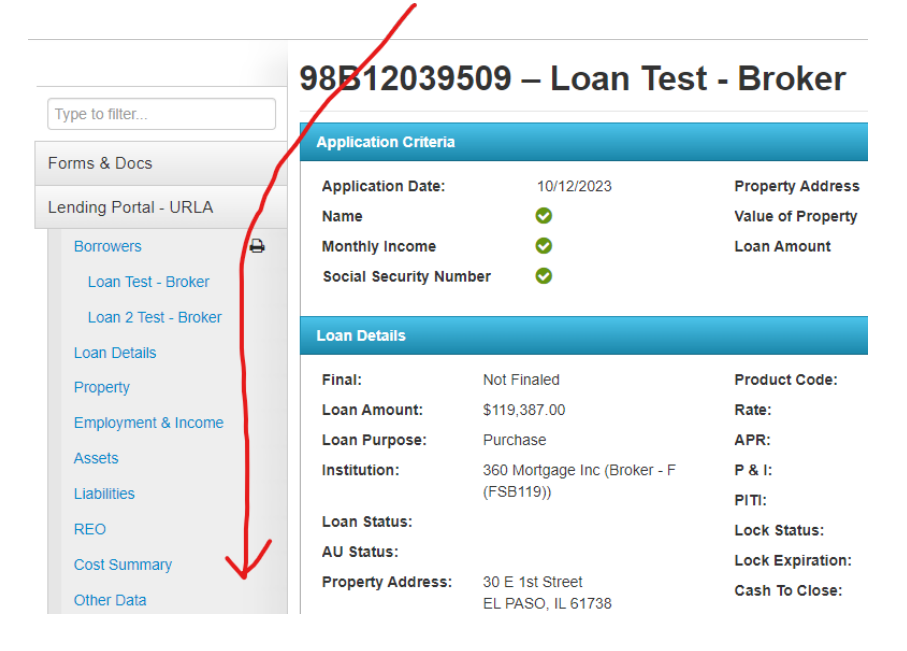